## Iskanje po znesku

Zadnja sprememba 26/11/2021 3:21 pm CET

## **Iskanje po znesku na preglednici izdanih in prejetih računov**

Po novem lahko na preglednici izdanih in prejetih računov iščemo vnesene račune tudi po znesku. V polje za **osnovno iskanje** vpišemo znesek. S klikom na **Najdi**, prikaže program na preglednici računov samo račune, ki se z vpisanim zneskom ujemajo v celoti.

Primer: če <sup>v</sup> polje za osnovno iskanje vpišemo 12, bo program na preglednici prikazal samo račune <sup>z</sup> zneskom 12,00 in ne bo pokazal računa <sup>z</sup> zneskom 512,00.

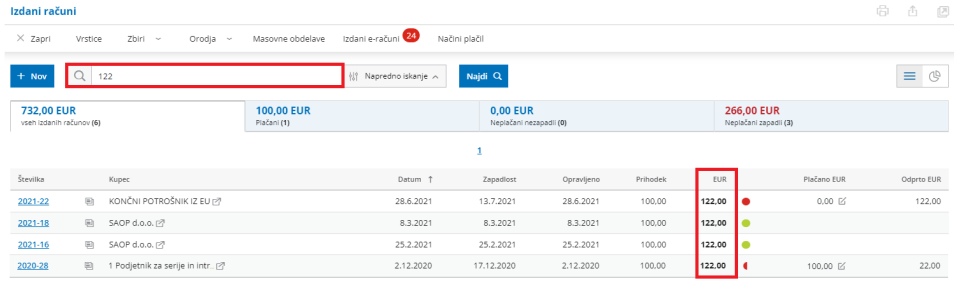

## **Iskanje po znesku na pogledu temeljnice**

Iskanje po znesku smo dodali tudi **na pogled in urejanje temeljnic**. Po vnosu zneska, bo program prikazal na temeljnici samo knjižbe, ki se z vpisanim zneskom ujemajo v celoti.

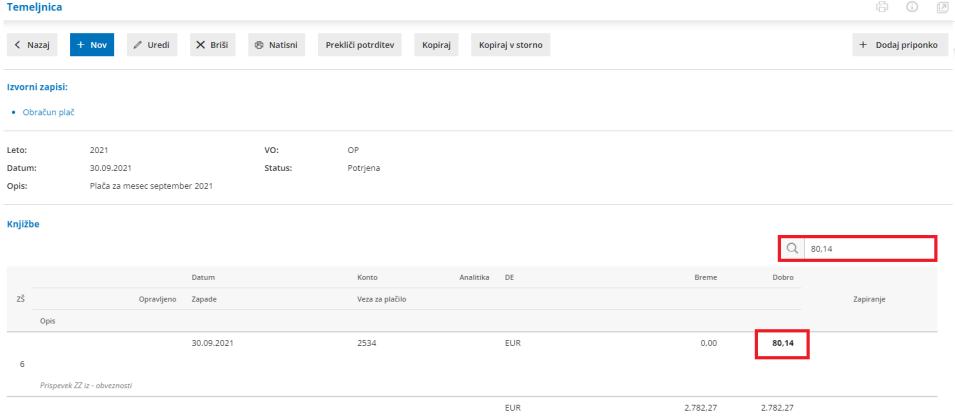

Več o iskanju na pogledu in pri urejanju temeljnice preberite tukaj.